# 友達光電贈與之間隙量測**(Cell Gap)** 檢查機 **Cell Gap** 量測實驗

作者:逢甲大學自動控制系 鄭智聰 m9949424@mail.fcu.edu.tw 羅國豪 m9838666@fcu.edu.tw 林宸生 lincs@fcu.edu.tw 資料提供:大塚科技 陳映任 sean\_chen@photal.com.tw 逢甲大學自動控制系 林宸生 lincs@fcu.edu.tw 友達光電 AUO 吳泰德 taite.wu@auo.com

機台:大塚科技 RETS-3000s

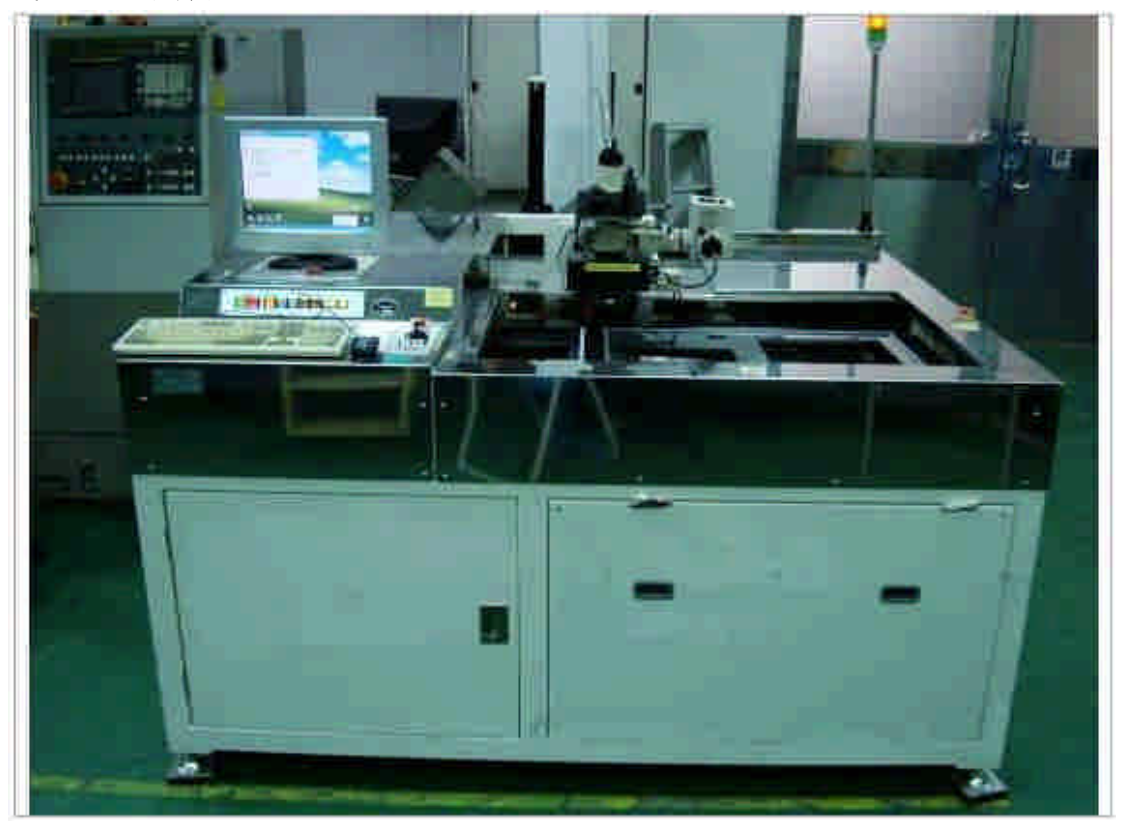

### 實驗題目舉例:

- 1. 進行機台校正。對透過率進行補正及偏光單位(Analyzer 與 Polarizer) 對 於機台的角度進行校正。
- 2. 量測 sample 之 Cell 的平行偏光(Parallel Nicol)穿透率與正交偏光(Crossed Nicol)穿透率。
- 3. 量測 sample 之 Cell 的液晶位相差。
- 4. 計算 sample 之 Cell 的 Cell Gap。
- 5. 於 Sample 1 及 Sample2,量測下列各點的 Cell Gap 。並分析其最大值、最 小值及平均值。

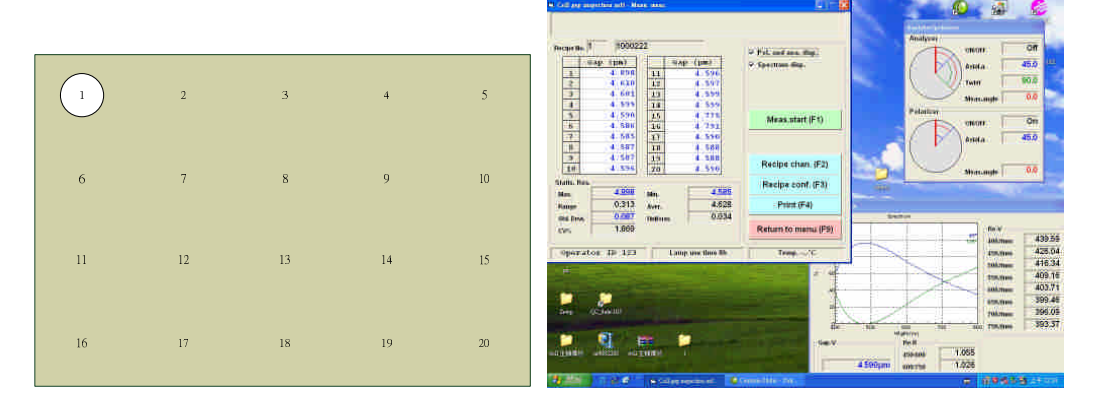

6. 拍攝 Sample 1 及 Sample2 的 Color Filter ,觀察其排列方式。

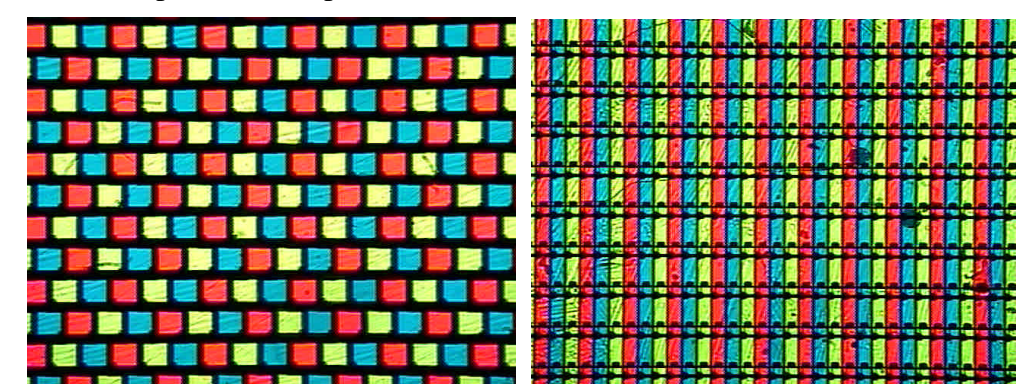

#### 二、 實驗目的:

本實驗藉由操作友達光電股份有限公司所捐贈之 Cell Gap 檢查機,從而了解 TFT LCD 面板製成的程序與檢測的必要,以及其相關原理。通過實際操作機台 來檢測 Sample Cell,包括從機台校正直到利用穿透式量測來得到 Cell Gap 的厚 度,可深入的了解面板的結構、液晶的特性以及光學原理。

# 三、 實驗儀器:

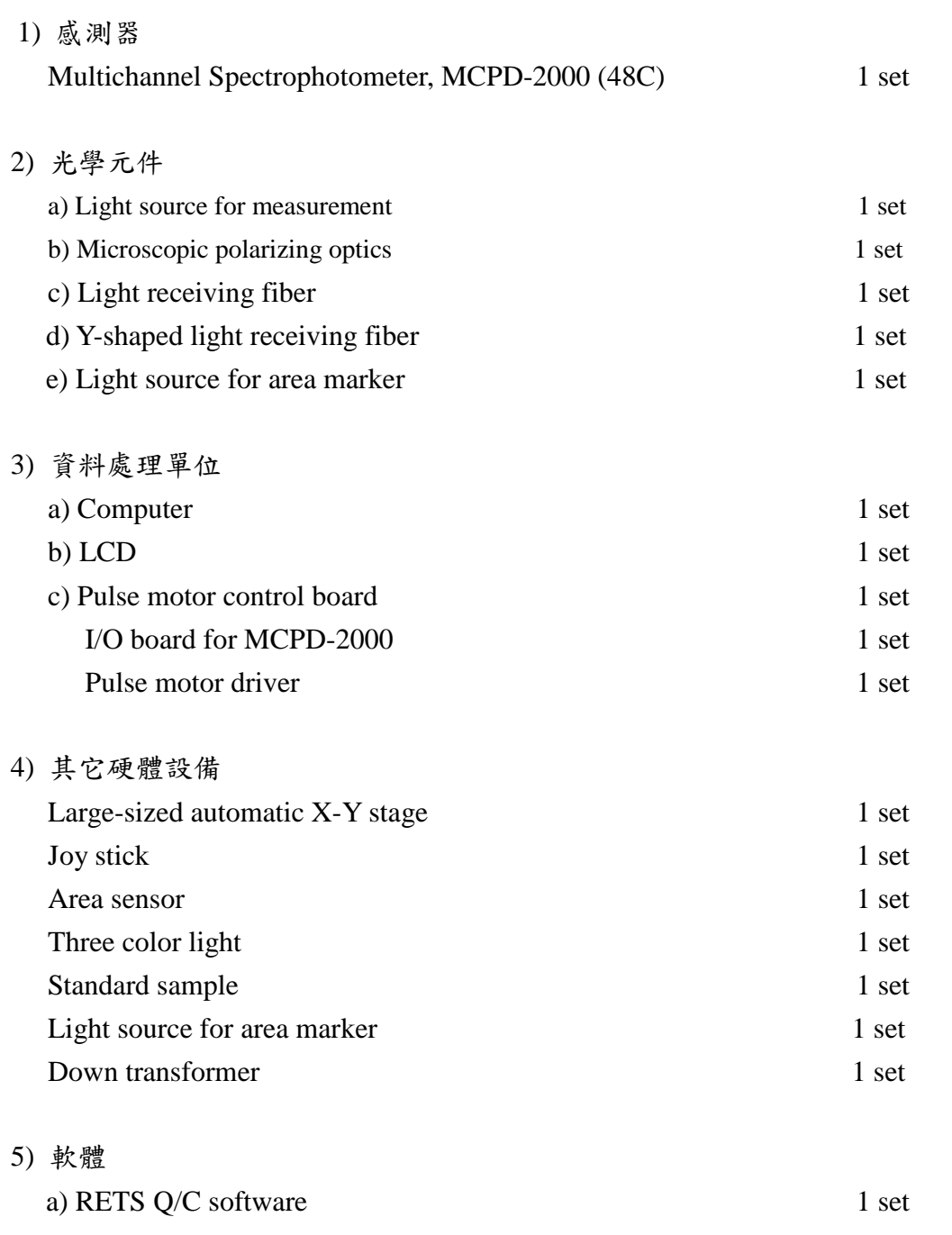

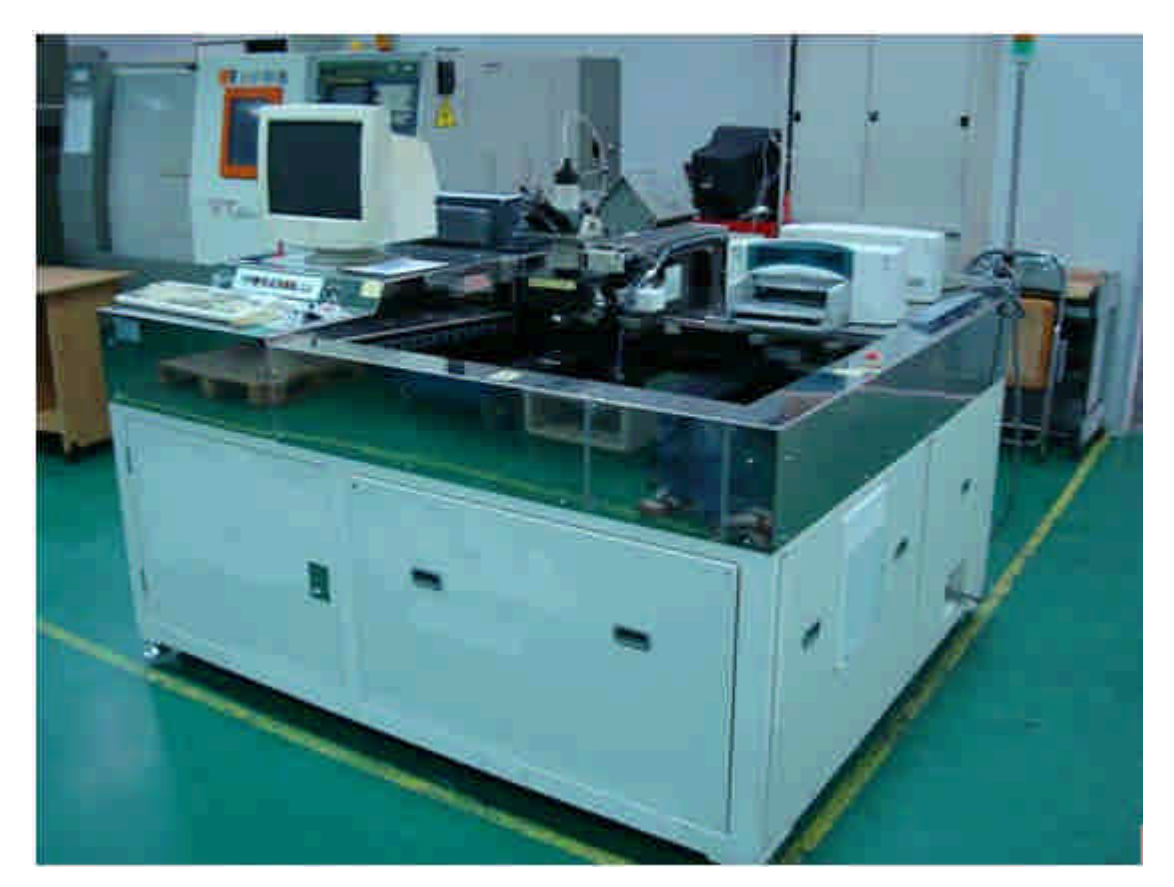

圖3.1 Cell Gap檢測機台實體照片

### 四、實驗原理:

### **1.** 檢測目的

TFT-LCD 的基本架構是由兩片玻璃基板合成(Color Filter 基板與 Thin-Film Transistor 基板),中間則以 Spacer 來控制兩片玻璃基板的間隙厚度,然後再把液 晶灌入該間隙(Gap)内。透過 TFT 基板上電晶體的開關來控制液晶的角度,來 控制背光模組所提供的光是否能夠通過液晶到達 Color Filter,來構成像素的輸 出 。

Cell Gap 的厚度對於顯示器的亮度、對比度及反應時間有極大的影響。在製 成中,當兩片玻璃基板壓合封邊後,實際的間隙會比設定的略為變小。爲了確保 產品的品質以及在成品完成前及早發現瑕疵以降低損失,因此,對於 Cell Gap 的檢測是必要的。

#### **2.** 偏振光

由於光為一種電磁波,一般的光線當其前進時,電磁振動方向四面八方都 有。如果電磁振動只發生在一個平面內,亦即電場振動方向及磁場振動方向固定 的光稱為偏振光。假使從非偏光(Non-Polarized Light)進行方向的正面來看, 偏光是以一個面的偏振並沿著進行方向保持一個恆定的直角面,但如果是透過圓 弧型偏光鏡的偏光,則其振動面是以螺旋狀沿著進行方向旋轉。

偏振光:光為一種電磁波,一般的光線當其前進時,電磁振動方向四面八方都有。 如果電磁振動只發生在一個平面內,則易於用數學方程式來描述,而利於使用。 這種只在一平面內電磁振動,亦即電場振動方向及磁場振動方向固定的光稱為偏 振光。

雙折射現象:通常一單色光進入透明物體(如玻璃)時,會偏折向一方向,仍然 是一束光,但是有些晶體(如方解石)卻不同,光通過此晶體時,會變成二束光 我們稱此晶體具雙折射現象,顧名思義,雙折射即指有二個不同的折射率,所以 光進入後有些電場振動(磁場振動)方向依甲折射率偏折,有些電場振動(磁場 振動)方向依乙折射率偏折,而變為二束光。

波板(四分之一波片):是一種具雙折射性質的光學元件。光通過此元件時,電場 沿某一方向(F 軸,快軸)振動的光速度較快,而電場沿與此方向相垂直之方 向(S 軸,慢軸)振動的光速度較慢。於是當此二方向之光要通過此光學元件 時會產生相位差, 若此相位差恰等於四分之一波長時,稱此光學元件為四分之 一波板。 若此相位差恰等於二分之一波長時,稱此光學元件為二分之一波板。 四分之一波板及二分之一波板是利用此雙折射光學元件之厚度來控制,並且二個 電場振動方向產生之相位差與通過此元件之光波長有關,不可任意調換使用。

平面偏光與圓偏光系統:在光源後方加入一面偏光板,使光偏極化,再用另一面 偏光板檢查偏極光,此第二面偏振鏡稱為分析片,在兩面起偏振鏡中就是平面偏 極光 。在兩面偏光板中間加入兩片四分之一波片,當該兩四分之一波片的F 軸 與 S 軸交叉排置且均與起偏振鏡之偏振軸夾45度角時, 即成為圓偏極光系 統。

直線型偏光鏡是塗佈排列成直線狀的微粒結晶物所製成,他只讓非偏光的光 線中的一個振動面通過,且其線型排列垂直狀態時只有垂直面光通過,當旋轉偏 光鏡,使線型排列呈水平狀態時,只有水平面光線通過。偏光是以一個平面振動 而進行,將偏光鏡其線型排列轉動至與偏光面成直角狀態時,偏光完全被阻擋。

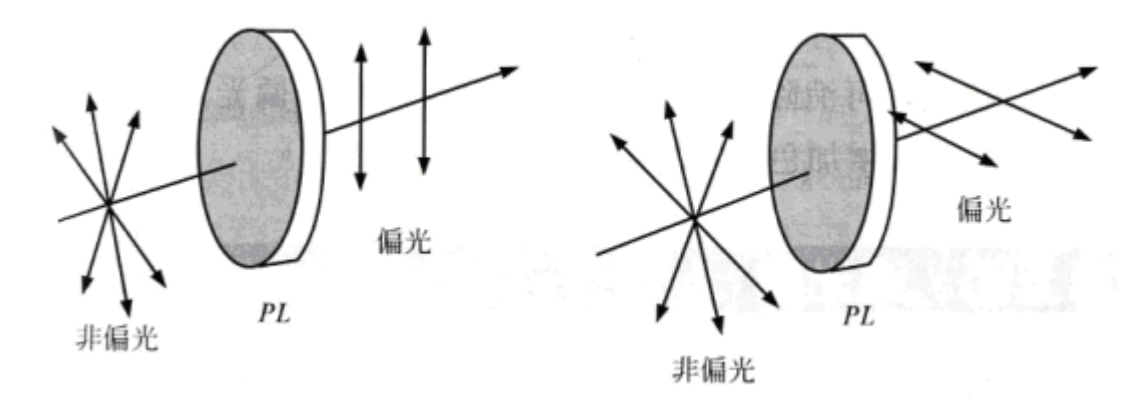

圖 4.1 線性偏光鏡

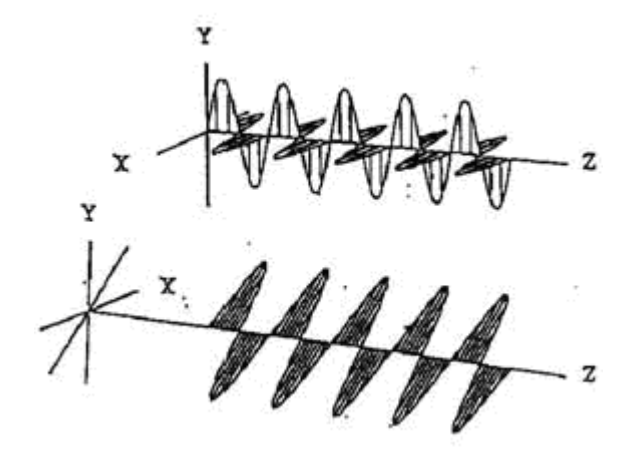

圖 4.2 直線型偏光

圓弧型偏光鏡,他分有兩層,一層是直線型偏光鏡片,另一層叫四分波阻擋 層(Quater-Wave Retarter)或稱四分之一波片。此种偏光片具有改變透過光線的 平行方向,當光線透過第一層線型鏡片的偏光,並且此時第二層轉動到與極化光 的光軸成 45°時候,即改成螺旋或圓弧型的面進行。

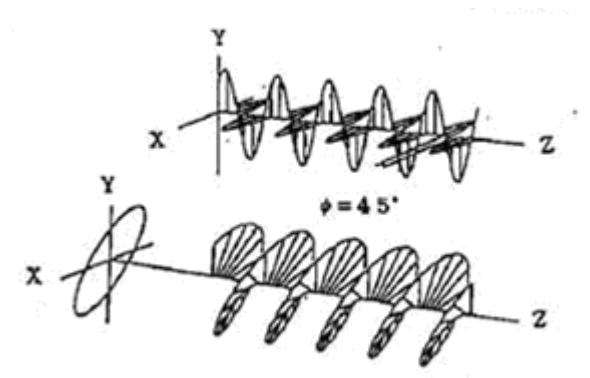

圖 4.3 圓弧型偏光

#### **3. LCD** 的構造和液晶

液晶是具有流動特性的物質,所以只需外加很微小的力量即可使液晶分子運 動,依生成方式、型態方式以及分子排列方式的不同,可分爲向列型液晶(nematic)、 層列型液晶(smectic)、膽固醇液晶(cholesteric)、碟型(discotic)、熱致液晶(thermotropic LC)、重現性液晶(recentrant LC)。以最常見普遍的向列型液晶為例,液晶分子可 輕易的藉著電場作用使得液晶分子轉向,由於液晶的光軸與其分子軸相當一致, 故可藉此產生光學效果,而當加於液晶的電場移除消失時,液晶將藉著其本身的 彈性及黏性,液晶分子將十分迅速的回復原來未加電場前的狀態。

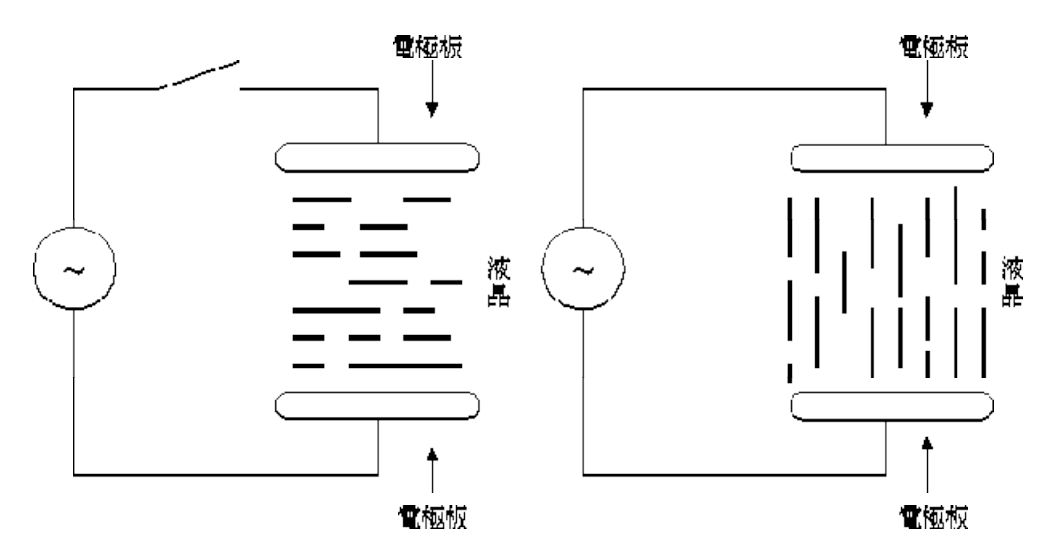

圖 4.4 液晶分子狀態

(a)未加電場前 (b)已加電場後

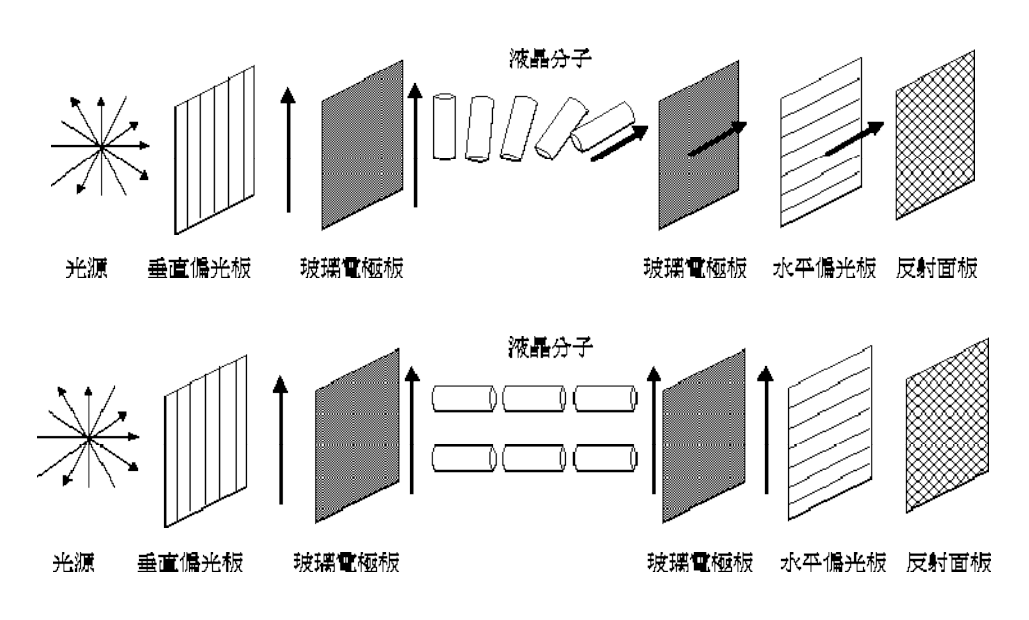

圖 4.5 LCD 的顯示原理以及 LCD 的基本架構

液晶具有雙折射的特性,雙折射即指有二個不同的折射率,所以光進入後有 些電場振動(磁場振動)方向依甲折射率偏折,有些電場振動(磁場振動)方向 依乙折射率偏折,而變為二束光。

彩色 TFT 液晶顯示器的構造如同三明治一般,如下圖所示,將液晶夾在兩 片玻璃基板之間,這兩片玻璃基板就是 TFT Array 玻璃與彩色濾光片(Color Filter)。TFT Array 玻璃上面有無數的畫素(Pixel)排列,彩色濾光片則是畫面顏色 的來源, 液晶便夾在 TFT Array 以及彩色濾光片之間。

當電壓施於 TFT(電晶體)時,液晶轉向,光線便穿過液晶在面板上產生一個 畫素,而此光源則是由背光模組負責提供。此時,彩色濾光片給予每一個畫素特 定的顏色。結合每一個不同顏色的書素所呈現出的,就是面板前端的影像。

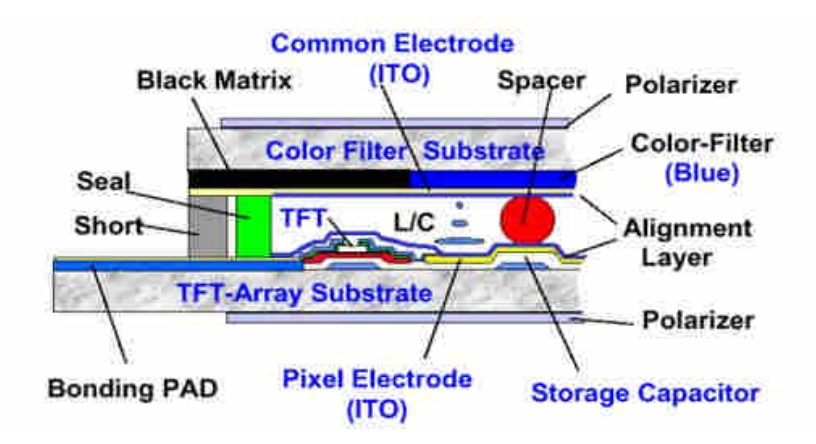

圖 4.6 彩色 TFT 液晶模組剖片圖

### **4.** 反射光強度分佈狀況與相位差(**Retartation**)

為確認反射光強度分佈狀況,如圖所示,可利用光的波動理論推算反射光強 度。

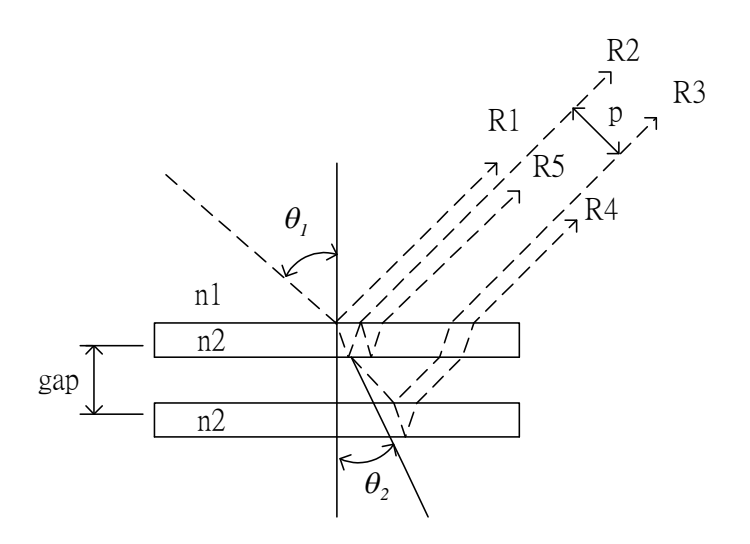

圖 4.7 反射光強度分佈狀況

從光的波動理論可知:

振幅反射率-s 沴量: 
$$
r_{\perp} = -\frac{n_1 \cos \theta_1 - n_2 \cos \theta_2}{n_1 \cos \theta_1 + n_2 \cos \theta_2}
$$

\n振幅反射率-p 筷量: 
$$
r_{\Pi} = +\frac{n_2 \cos \theta_1 - n_1 \cos \theta_2}{n_2 \cos \theta_1 + n_1 \cos \theta_2}
$$

\n振幅وtext>rm~~生~~,
$$
r_{\perp} = \frac{2n_1 \cos \theta_1}{n_1 \cos \theta_1 + n_2 \cos \theta_2}
$$

\n振幅وtext>rm~~生~~,
$$
r_{\Pi} = \frac{2n_1 \cos \theta_1}{n_2 \cos \theta_1 + n_1 \cos \theta_2}
$$

假設使用非偏振的光源,其 p 分量和 s 分量的能量都等於入射能量的一半, 所以入射光的能量反射率為

$$
\rho = \frac{1}{2}(\rho_s + \rho_p) = \frac{1}{2} \left[ \left( \frac{n_1 \cos \theta_1 - n_2 \cos \theta_2}{n_1 \cos \theta_1 + n_2 \cos \theta_2} \right)^2 + \left( \frac{n_2 \cos \theta_1 - n_1 \cos \theta_2}{n_2 \cos \theta_1 + n_1 \cos \theta_2} \right)^2 \right]
$$

若忽略介質的吸收率,則

 $\rho + \tau = 1$ 

其中為入射光的透射率。

 $n1 = 1$ 

*n*2 1*.*52 (忽略玻璃的色散常數)

則依據上式加以運算,可得到之結果。

當光穿入透明均向雙折射的材料,兩個偏光光波的速度並不相等,光場為

$$
I = KC \sin^2 \frac{\Delta}{2}
$$

其中相位差為

$$
\Delta = \Delta_2 - \Delta_1 = \frac{2\pi t}{\lambda}(n_2) - (n_2)
$$

λ光波波長。 t 厚度。

C 為係數。

### 五、**Cell Gap** 量測步驟

- 1. 機台校正
- 2. 平行偏光穿透率量測
- 3. 正交偏光穿透率量測
- $4.$  利用比較 $(3)$  和 $(4)$  的結果, 計算 Cell Gap
- 5 · Re =  $\Delta \cdot \lambda / 2\pi = \Delta N \cdot d$

### **1. Cell Gap** 機台硬體構成

- 1. 分光光譜儀(Multi Channel Photo Detector, MCPD)
- 2. 受光 Fiber
- 3. 投光 Fiber
- 4. 鹵素燈光源
- 5. 偏光 Unit
- 6. 偏光解消 Unit
- 7. X-Y Stage

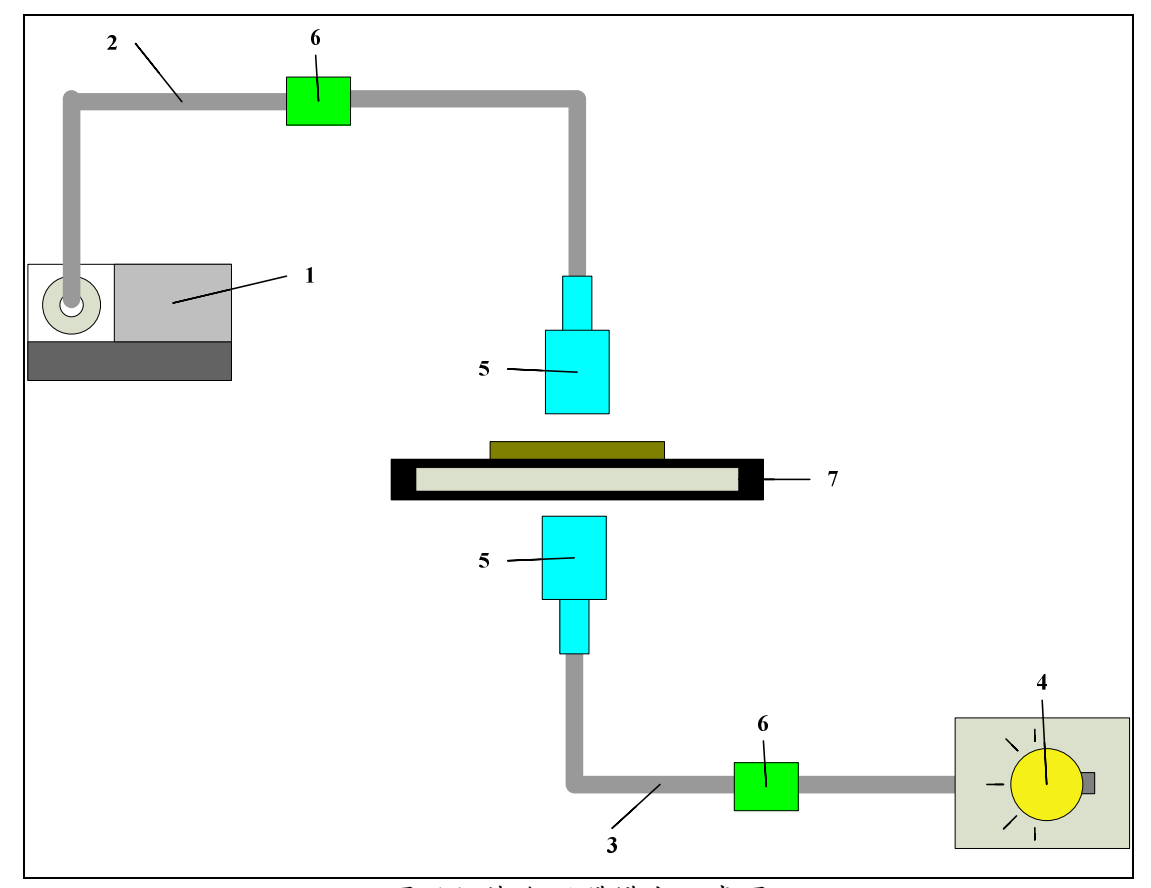

圖 5.1 機台硬體構成示意圖

### **2.** 軟體安裝步驟

RETS-3000s 軟體安裝步驟

- Step1: 安裝 ni4882280.exe
- Step2: 安裝 QCV162\_00\_05\_26(for CD)
- Step3: 複製 RetsQC163 資料夾到 C:\\Program Files
- Step4: 複製 RETS-THI ver.1.32 資料夾到 C:\\Program Files
- Step5: 完成

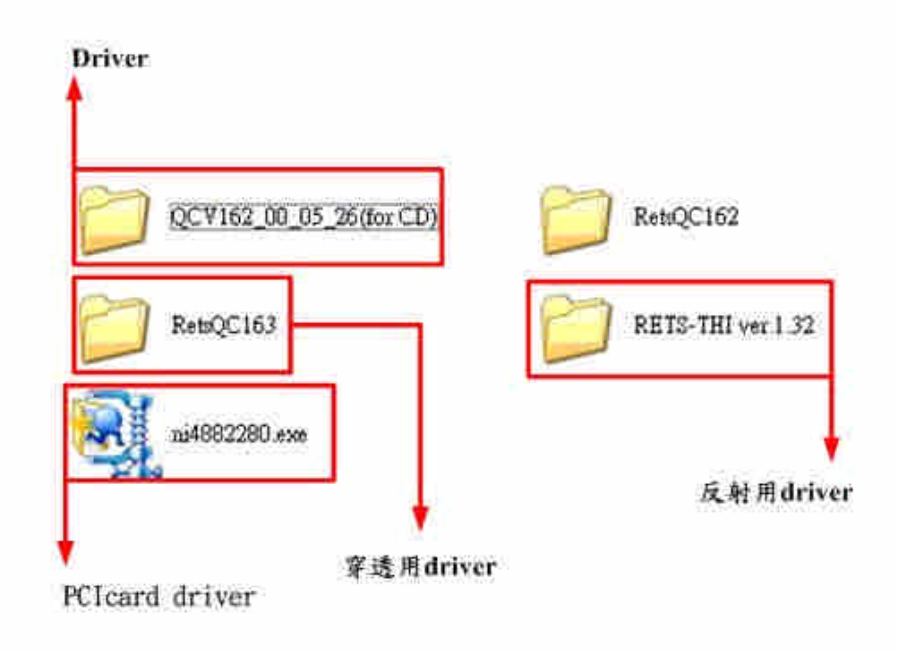

圖 5.2 軟體安裝步驟

### **3.** 硬體操作說明

1. 鹵素光源照射:封入→穿透用、空→反射用。

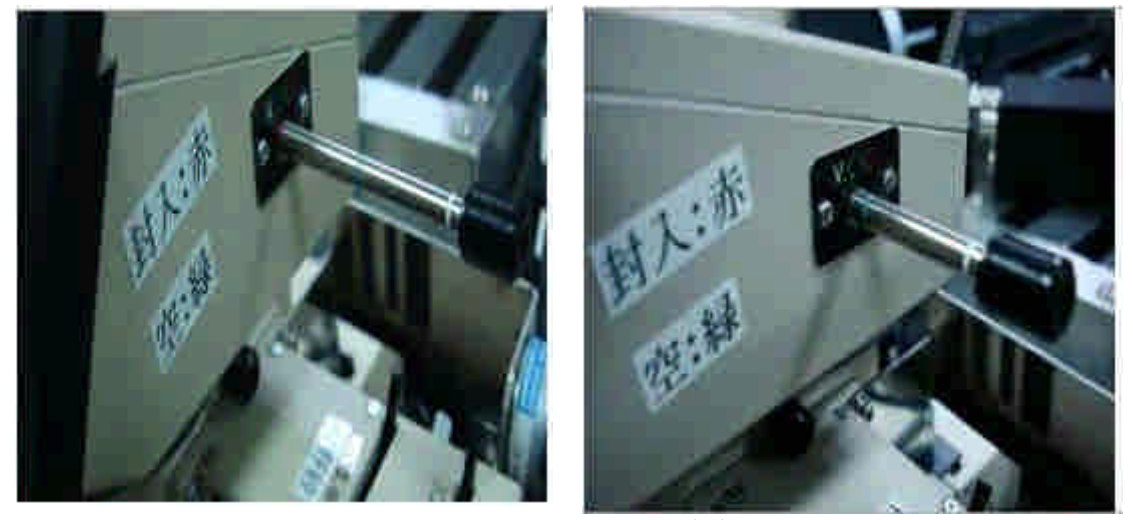

圖 5.3 鹵素光源照射(a)

2. 封入→穿透用、空→反射用。

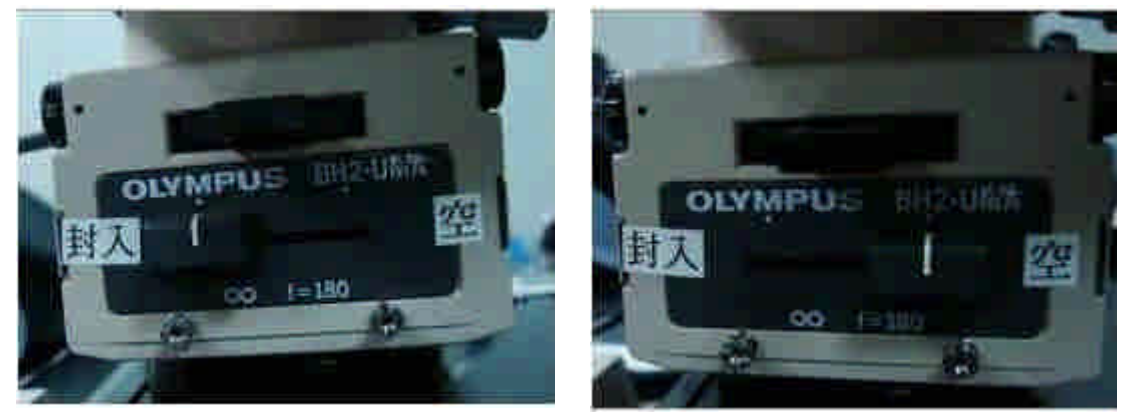

圖 5.4 鹵素光源照射(b)

3. 穿透式量測操作不需使用物鏡。

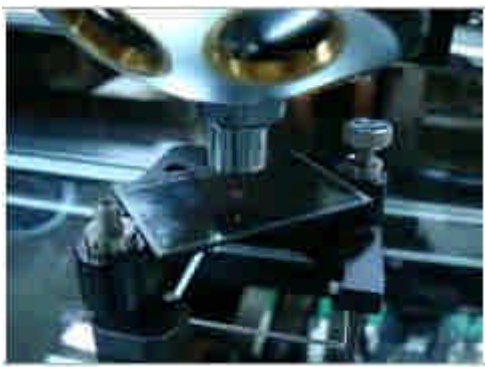

圖 5.5 鹵素光源照射(c)

4. 面板說明

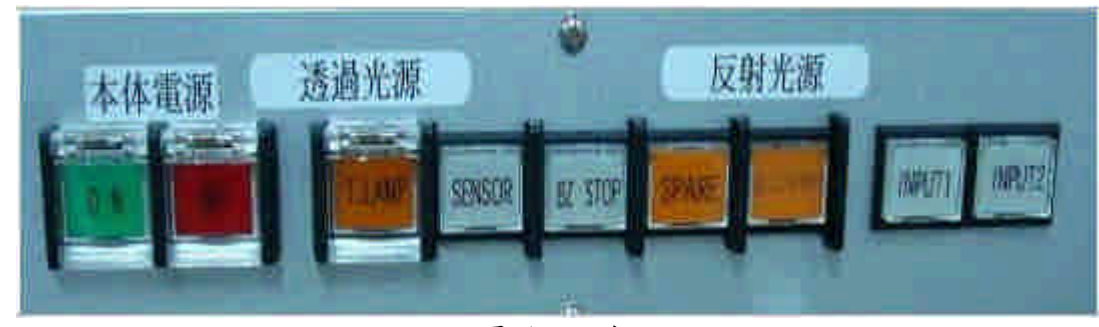

圖 5.6 面板

本体電源(ON、OFF):機台總電源開關 透過光源(T.LAMP):透過式量測光源開關 反射光源(R.LAMP):反射式量測光源開關 5. 操作面板

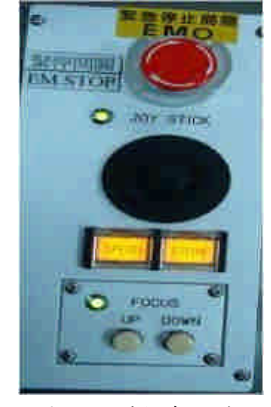

圖 5.7 操作面板

Joy Stick:X-Y 平台遙控用 Focus(UP、DOWN):顯微鏡上下移動鈕

### **4.** 穿透量測軟體介面說明

#### **4.1 RETS-QC software** 介面說明:

- 1. Calibration (F1):機台光源校準。
- 2. Inspection (F2):自動量測。
- 3. Manu.meas (F3):手動量測。
- 4. Recipe edit (F4):編輯配方。
- 5. 3-D display (F6): 3-D 顯示。
- 6. End (F9): End  $\circ$

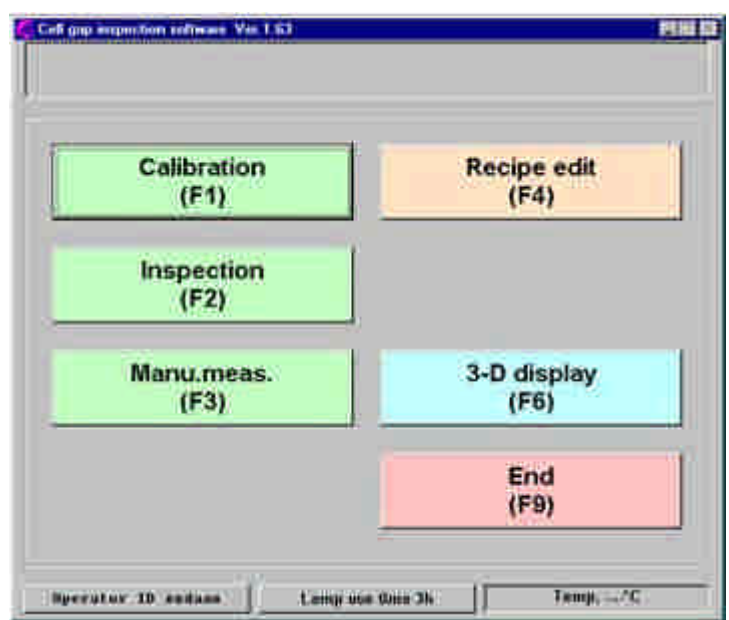

圖 5.8 Rets-Qc software 介面

#### **4.2 Calibration** 介面說明:

1. Pol. And ana. Disp.: 顯示 analyzer/polarizer 動作狀況。

- 2. XY stage:顯示現在座標校準位置、樣本座標位置。
- 3. Meas.start (F1):校正量測光源校正。
- 4. Cond.Edit (F2):狀態編輯。
- 5. Ref.history (F3):查詢過去的量測結果。

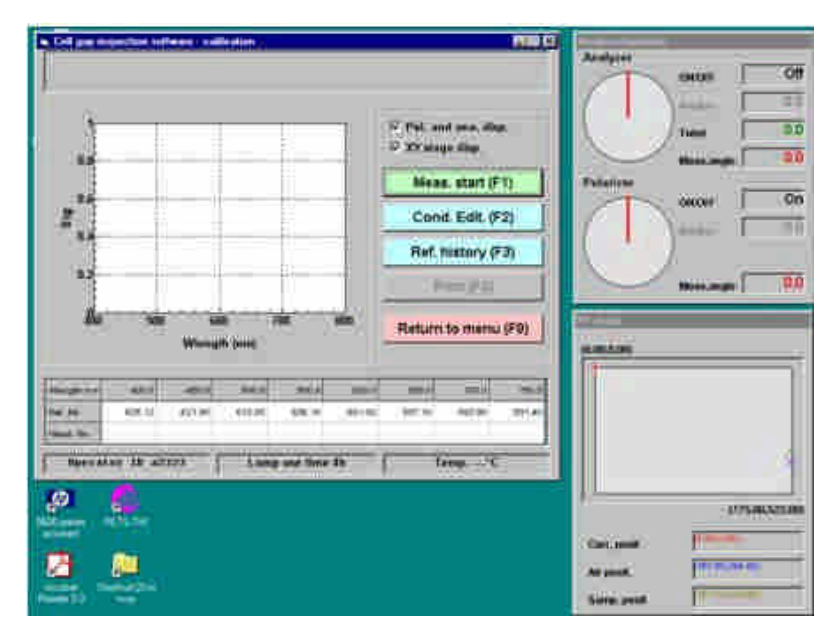

圖 5.9 Calibration 之介面

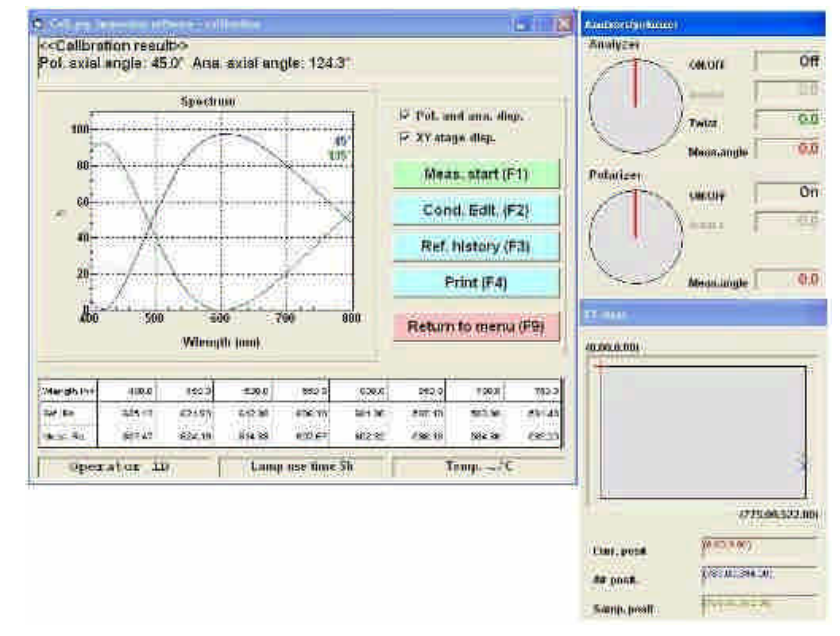

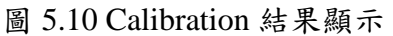

藍色線為 polarizer 旋轉角度 45 度,綠色線為 analyzer 選轉角度 135 度。

| <b>Mength (nm)</b> | 400.0  | 450.0  | 500.0  | 550.0  | 600.0  | 650.0  | 700.0  | 750.0  |
|--------------------|--------|--------|--------|--------|--------|--------|--------|--------|
| Ref. Re            | 635.12 | 621.90 | 612.80 | 606.10 | 601.00 | 597.10 | 593.90 | 591.40 |
| Meas, Re           | 630.62 | 619,85 | 612.14 | 606.44 | 602.11 | 598.73 | 596.05 | 593.89 |

圖 5.11 Calibration 結果

Wlength:波長。 Ref.Re:預設位相差之參考值。 Meas.Re 光源校正後位相差結果。

#### **4.3 Manu.meas** 手動量測介面說明

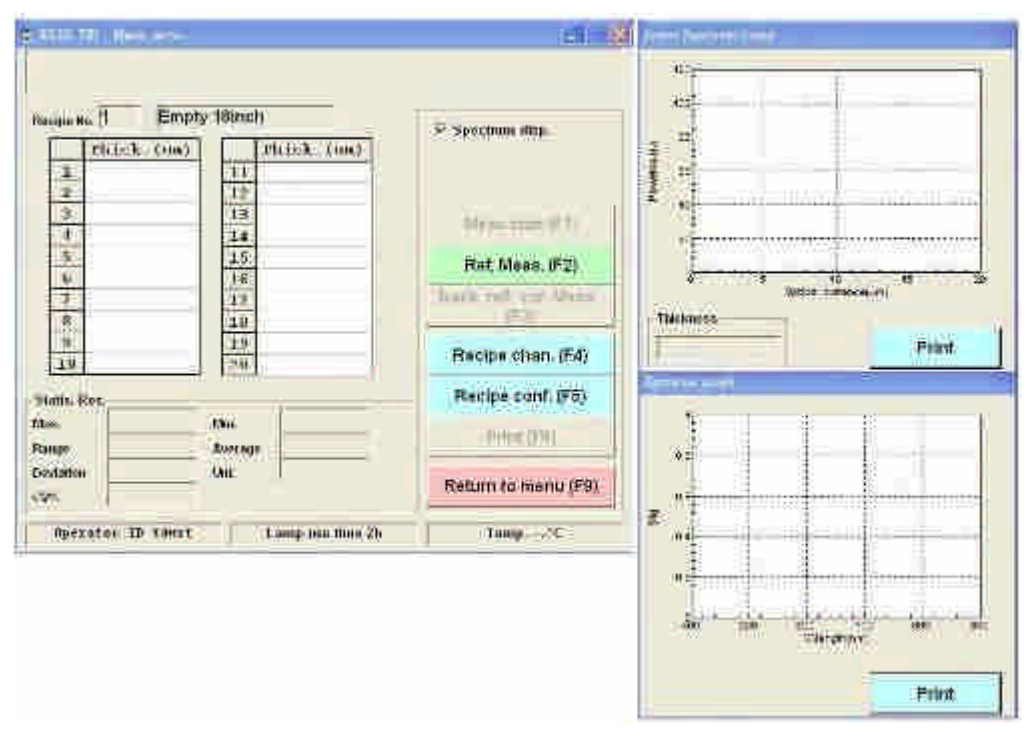

圖 5.12 手動量測介面

1. 單點 Cell gap 測量結果, 如圖 5.13。

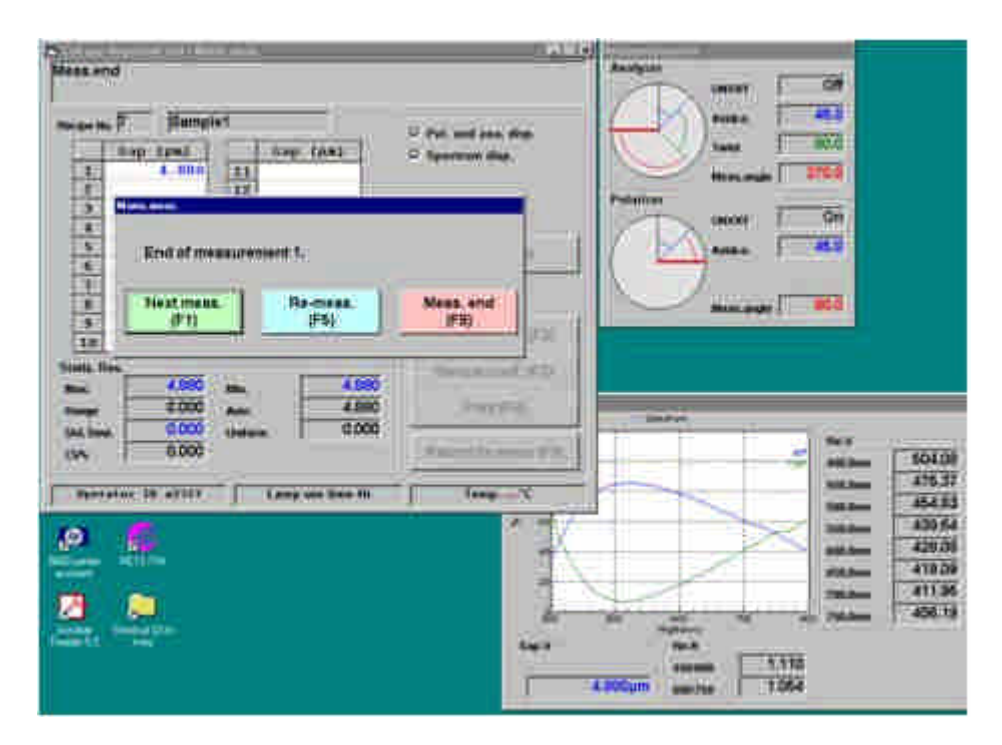

圖 5.13 單點 GAP 值

2. 多點 sample 之量測數值,如圖 5.14。

Statis.Res 面板統計結果 可顯示:

- 1. Max.:最大 GAP 值
- 2. Min.:最小 GAP 值
- 3. Range:最大與最小 GAP 值之範圍
- 4. Aver.:平均 GAP 值
- 5. Std. Devi.: 標準差(standard deviation)
- 6. Uniform:樣本平均值
- 7. CV%:變異係數(coefficient of variation) 標準差除以平均值所得之百分比%
- 8. Re-V:各波長段之位相差值
- 9. Re-R:波長段之位相差比
- 10. Gap-V:Gap 間隙值

Ex: Re-R  $459.21 / 440.19 = 1.04320861$  $440.19 / 431.38 = 1.020$ 

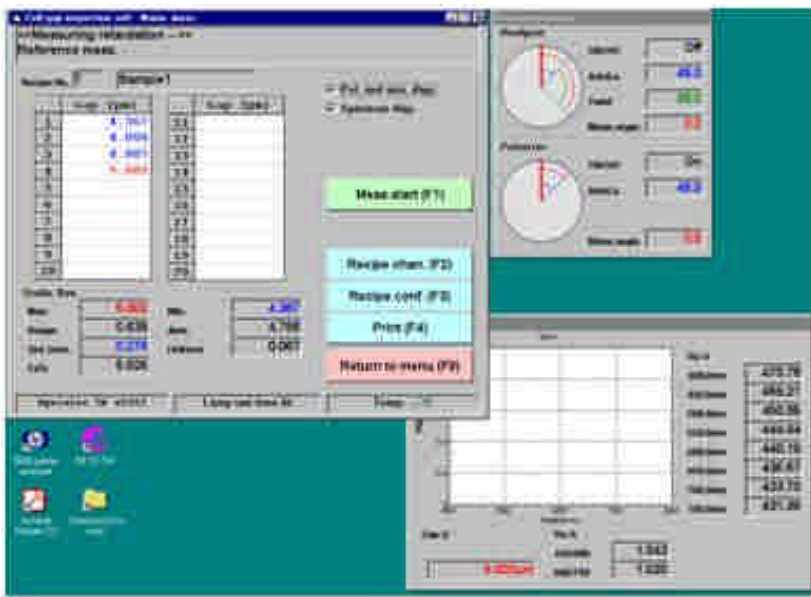

圖 5.14 多點 GAP 值

**4.4 Recipe.Edit** 介面說明:

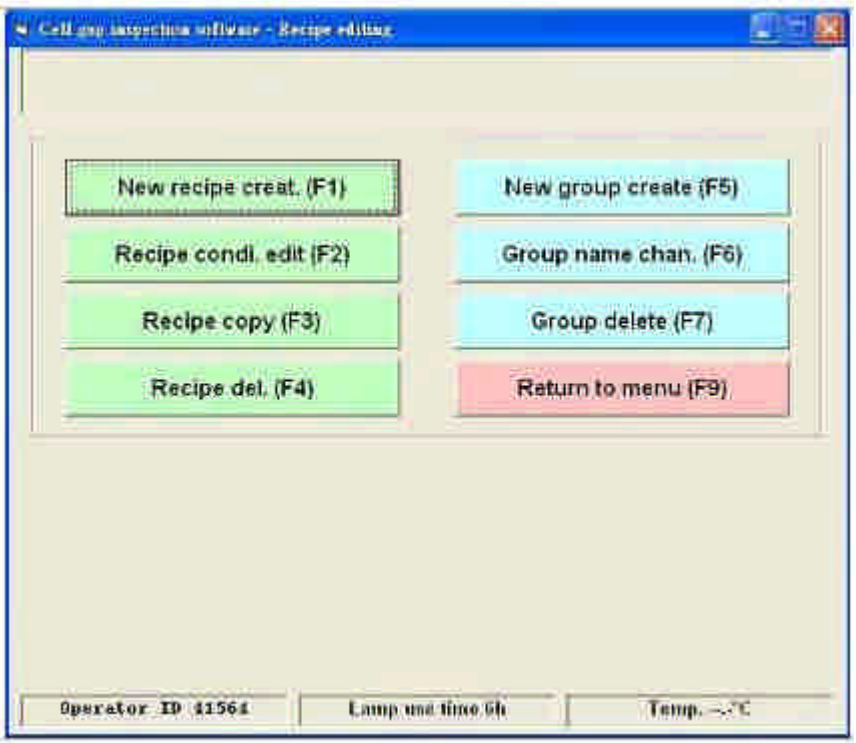

圖 5.15 Recipe.Edit 介面

- 1. New recipe creat. (F1):建立新的配方。
- 2. Recipe cond. edit (F2):編輯配方。
- 3. Recipe copy (F3):複製配方。
- 4. Recipe del. (F4): 刪除配方。
- 5. New group create (F5):建立新的群組。
- 6. Group name chan. (F6):改變群組名稱。
- 7. Group delete (F7):刪除群組。
- 8. Return to menu (F9): 回到目錄。

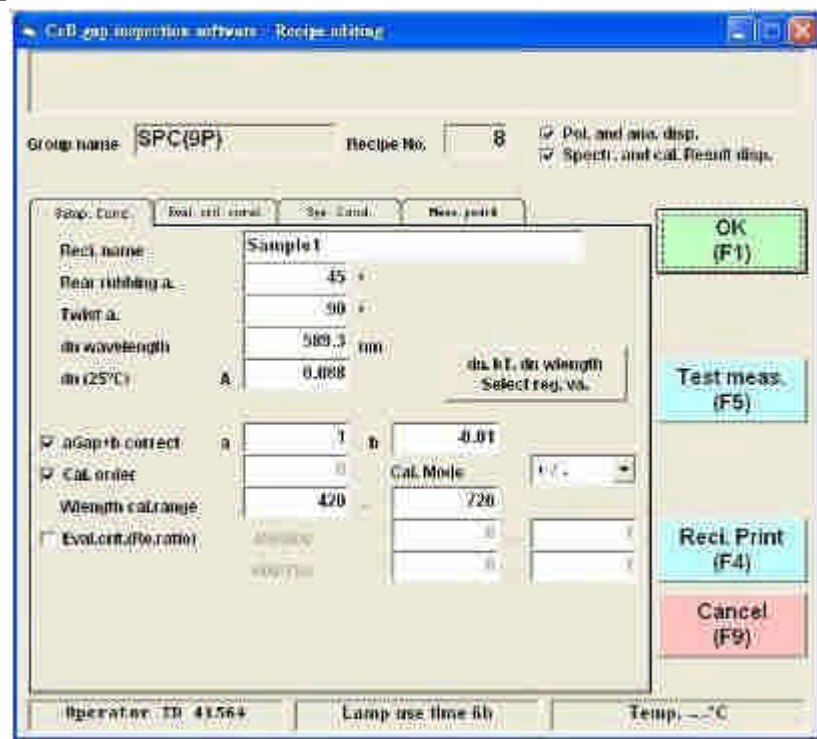

#### **4.4.1 Samp. Cond**:編輯樣本條件

圖 5.16 編輯樣本條件

- 1. Reci.name: 命名配方
- 2. Rear rubbing angle: rubbing angle
- 3. Twist angle: 扭曲角
- 4. dn wavelength:
- 5. aGap+b correct:
- 6. Wlength cal.range:波長範圍

**4.4.2 Eval. Crit cond.**:初始值設定

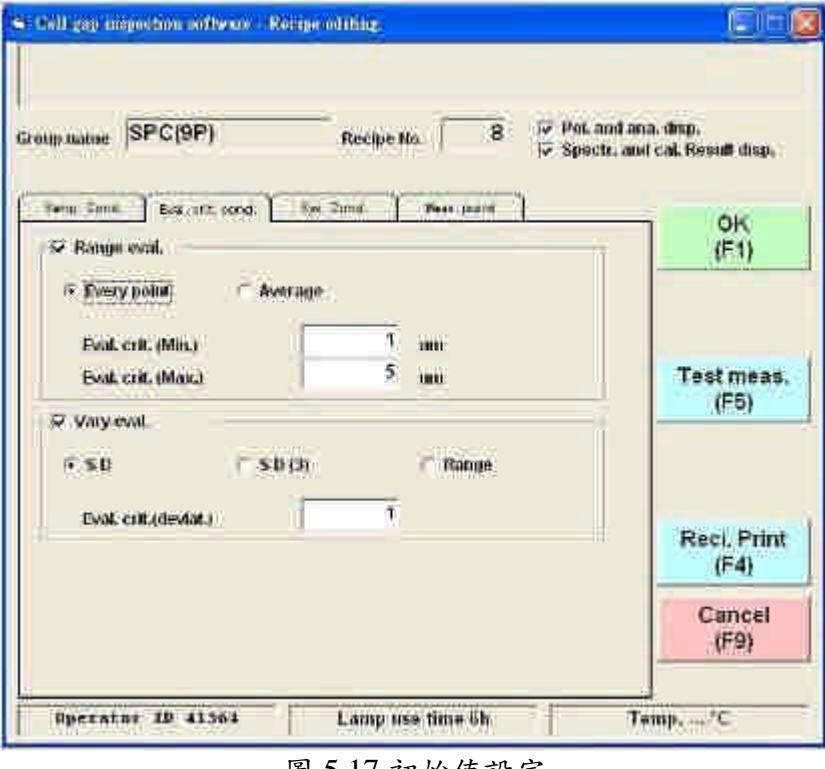

圖 5.17 初始值設定

**4.4.3 Sys. Cond.**:編輯系統條件。

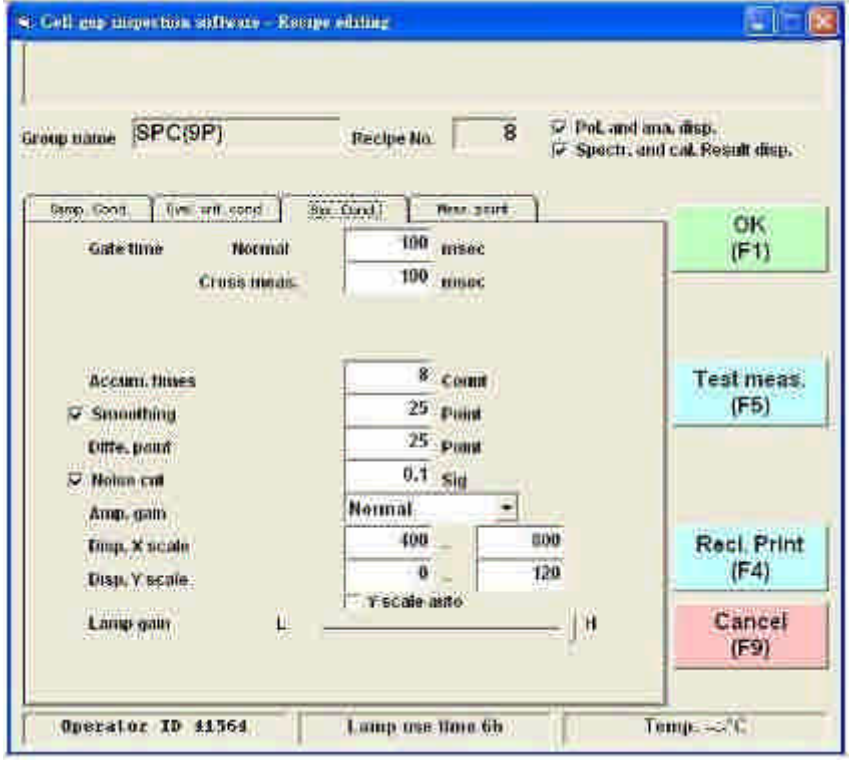

圖 5.18 編輯系統條件

1. Gate time:設定每個樣本和參考測量時間。

- 2. Accum. Times: 此為連續測量之設定,用以平滑雜訊。
- 3. Amp. Gain:選擇放大增益。
- 4. Disp. Scale:顯示光譜圖。
- 5. Lamp gain:鹵素光源亮度。

#### **4.4.4 Meas. Point**:測量點編輯

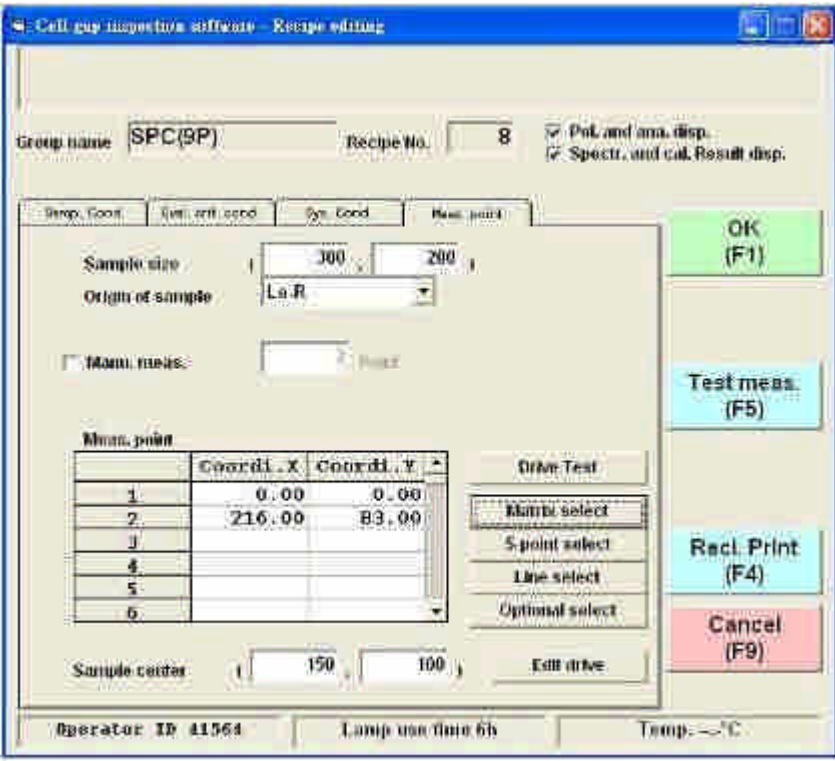

圖 5.19 測量點編輯

Sample size:設定樣本尺寸。 Menu.meas.: 手動量測點,數目設定。

Meas.point:量測點座標數量設定。

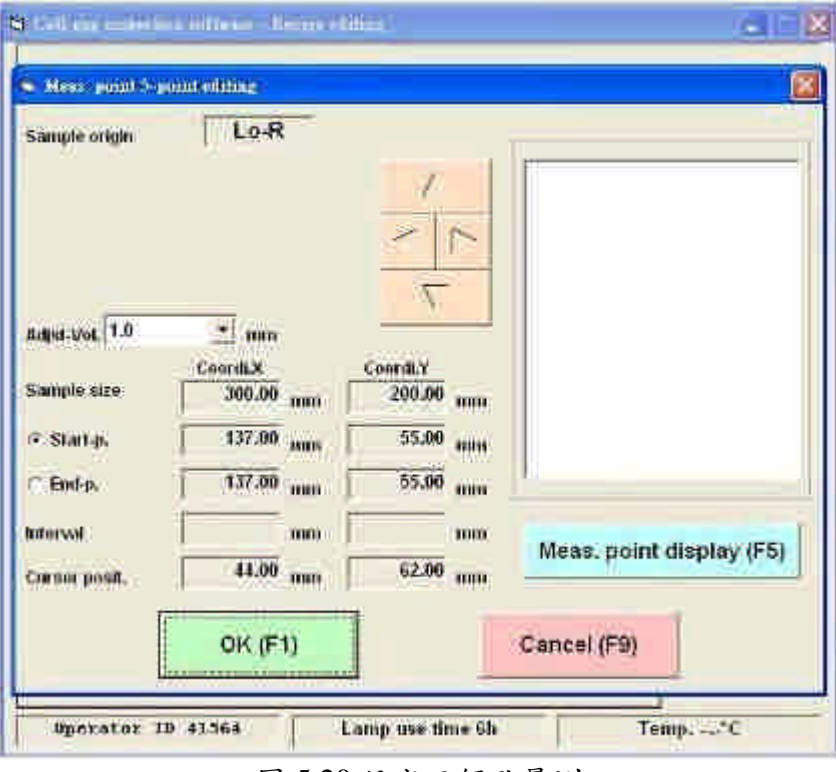

**4.4.5 5-point select**:設定五個點量測**(**測量位置四個角落與中央點的矩形**)**。

圖 5.20 設定五個點量測

- 1. OK (F1):設定完成。
- 2. Meas. point display (F5):顯示開始和結束設定的位置。
- 3. Cancel (F9):取消設定。
- 4. Stage screen: 可使用滑鼠點選進行第一點座標設定,並拖動滑鼠到達終點位 置,即完成座標設定。
- 5. Adjust-Vol.:調整箭頭按鈕的移動大小。
- 6. Start-p.:設定起始點位置。
- 7. End-p.:設定終止點位置。

#### **4.4.6 Line select**:線段量測**(**三點成一線**)**

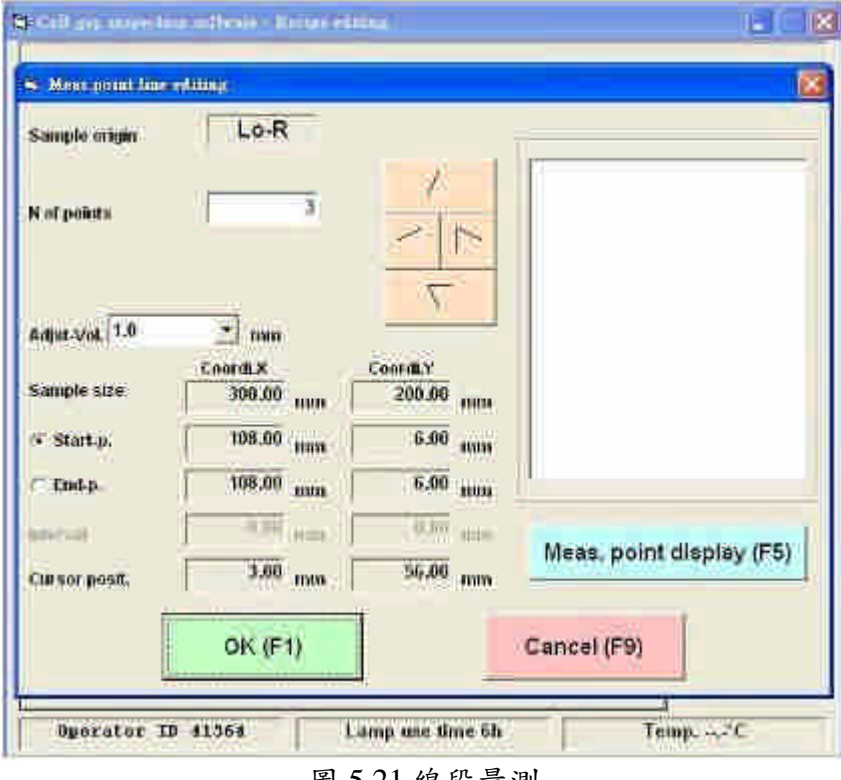

- 圖 5.21 線段量測
- 1. OK (F1):設定完成。
- 2. Meas. point display (F5):顯示開始和結束設定的位置。
- 3. Cancel (F9):取消設定。
- 4. Stage screen: 可使用滑鼠點選進行第一點座標設定,並拖動滑鼠到達終點位 置,即完成座標設定。
- 5. Adjust-Vol.:調整箭頭按鈕的移動大小。
- 6. Start-p.:設定起始點位置。
- 7. End-p.:設定終止點位置。
- 8. N of points;量測點數量設定。

## 參考資料:

- . 近代光電工程導論, 林宸生、陳德請。
- . 液晶盒厚度量測方法的研究,2004 年國立成功大學碩士論文,許維婷。
- . 大塚科技提供機台講義
- . www. cslin.auto.fcu.edu.tw ( 機器視覺、光電與人文---林宸生(林祐菖)的教 學與研究 )
- . http://zh.wikipedia.org/zh/%E6%B6%B2%E6%99%B6 (液晶)